# Oracle Banking Trade Finance Multi-Tenant Patch-set Deployment

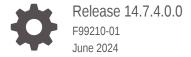

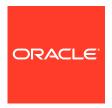

Oracle Banking Trade Finance Multi-Tenant Patch-set Deployment, Release 14.7.4.0.0

F99210-01

Copyright © 2007, 2024, Oracle and/or its affiliates.

Primary Authors: (primary author), (primary author)

Contributing Authors: (contributing author), (contributing author)

Contributors: (contributor), (contributor)

This software and related documentation are provided under a license agreement containing restrictions on use and disclosure and are protected by intellectual property laws. Except as expressly permitted in your license agreement or allowed by law, you may not use, copy, reproduce, translate, broadcast, modify, license, transmit, distribute, exhibit, perform, publish, or display any part, in any form, or by any means. Reverse engineering, disassembly, or decompilation of this software, unless required by law for interoperability, is prohibited.

The information contained herein is subject to change without notice and is not warranted to be error-free. If you find any errors, please report them to us in writing.

If this is software, software documentation, data (as defined in the Federal Acquisition Regulation), or related documentation that is delivered to the U.S. Government or anyone licensing it on behalf of the U.S. Government, then the following notice is applicable:

U.S. GOVERNMENT END USERS: Oracle programs (including any operating system, integrated software, any programs embedded, installed, or activated on delivered hardware, and modifications of such programs) and Oracle computer documentation or other Oracle data delivered to or accessed by U.S. Government end users are "commercial computer software," "commercial computer software documentation," or "limited rights data" pursuant to the applicable Federal Acquisition Regulation and agency-specific supplemental regulations. As such, the use, reproduction, duplication, release, display, disclosure, modification, preparation of derivative works, and/or adaptation of i) Oracle programs (including any operating system, integrated software, any programs embedded, installed, or activated on delivered hardware, and modifications of such programs), ii) Oracle computer documentation and/or iii) other Oracle data, is subject to the rights and limitations specified in the license contained in the applicable contract. The terms governing the U.S. Government's use of Oracle cloud services are defined by the applicable contract for such services. No other rights are granted to the U.S. Government.

This software or hardware is developed for general use in a variety of information management applications. It is not developed or intended for use in any inherently dangerous applications, including applications that may create a risk of personal injury. If you use this software or hardware in dangerous applications, then you shall be responsible to take all appropriate fail-safe, backup, redundancy, and other measures to ensure its safe use. Oracle Corporation and its affiliates disclaim any liability for any damages caused by use of this software or hardware in dangerous applications.

Oracle®, Java, MySQL, and NetSuite are registered trademarks of Oracle and/or its affiliates. Other names may be trademarks of their respective owners.

Intel and Intel Inside are trademarks or registered trademarks of Intel Corporation. All SPARC trademarks are used under license and are trademarks or registered trademarks of SPARC International, Inc. AMD, Epyc, and the AMD logo are trademarks or registered trademarks of Advanced Micro Devices. UNIX is a registered trademark of The Open Group.

This software or hardware and documentation may provide access to or information about content, products, and services from third parties. Oracle Corporation and its affiliates are not responsible for and expressly disclaim all warranties of any kind with respect to third-party content, products, and services unless otherwise set forth in an applicable agreement between you and Oracle. Oracle Corporation and its affiliates will not be responsible for any loss, costs, or damages incurred due to your access to or use of third-party content, products, or services, except as set forth in an applicable agreement between you and Oracle.

# Contents

| 1.1 Managing Applications in an Application Container            | 1  |
|------------------------------------------------------------------|----|
| 1.2 Application Maintenance                                      | 1  |
| 1.2.1 Application Installation                                   | 1- |
| 1.2.2 Application Upgrade                                        | 1- |
| Patch-set Application Steps                                      |    |
| 2.1 Application Upgrade                                          | 2- |
| 2.1.1 Purpose                                                    | 2- |
| 2.1.2 Steps to be Followed                                       | 2- |
| 2.1.2.1 Start Application Upgrade                                | 2- |
| 2.1.2.2 Compiling Incremental Units                              | 2- |
| 2.1.2.3 Recompilation of invalids                                | 2- |
| 2.1.2.4 End Application upgrade                                  | 2- |
| 2.1.2.5 Start Application upgrade                                | 2- |
| 2.1.2.6 Application Root Objects Conversion for New Objects      | 2- |
| 2.1.2.7 Application Root Objects Conversion for Existing Objects | 2- |
| 2.1.2.8 Recompilation of Invalids                                | 2- |
| 2.1.2.9 End Application Upgrade                                  | 2- |
| 2.1.3 Purpose                                                    | 2- |
| 2.1.4 Steps to be Followed                                       | 2- |
| Step by Step Execution                                           |    |
| 3.1 Pre-Requisites                                               | 3- |
| 3.2 Patch-set Application Step by Step with Screenshots          | 3- |

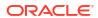

1

# Overview of Applications in an Application Container

Managing Applications in an Application Container

In an application container, an application is the named, versioned set of application common objects stored in the application root. In this context, "application" means "application back-end." Application common objects include user accounts, tables, PL/SQL packages, and so on. An application can be shared with the application PDBs that belong to the application root.

Application Maintenance
 Application maintenance refers to installing, uninstalling, upgrading, or patching an application.

### 1.1 Managing Applications in an Application Container

In an application container, an application is the named, versioned set of application common objects stored in the application root. In this context, "application" means "application backend." Application common objects include user accounts, tables, PL/SQL packages, and so on. An application can be shared with the application PDBs that belong to the application root.

On performing application changes, application PDBs can synchronize with the application in the application root. The application container also manages the versions of the application and the patches to the application:

- While installing an application, user must specify the application version number.
- While upgrading an application, user must specify the old application version number and the new application version number.

As the application evolves, the application container maintains all of the versions that are applied.

### 1.2 Application Maintenance

Application maintenance refers to installing, uninstalling, upgrading, or patching an application.

Perform application installation, upgrade, and patching operations using an ALTER PLUGGABLE DATABASE APPLICATION statement.

The basic steps for application maintenance are as follows:

- Log in to the application root.
- 2. Begin the operation with an ALTER PLUGGABLE DATABASE APPLICATION ... BEGIN statement in the application root.
- 3. Execute the application maintenance statements.
- End the operation with an ALTER PLUGGABLE DATABASE APPLICATION ... END statement.

These statements can be issued in the same user session or in different user sessions.

- Application Installation
- Application Upgrade
   An application upgrade is a major change to an installed application.

### 1.2.1 Application Installation

An application installation is the initial creation of a master application definition. A typical installation creates user accounts, tables, and PL/SQL packages.

Refer **Multi-Tenant Deployment.pdf** for more details on the application installation.

### 1.2.2 Application Upgrade

An application upgrade is a major change to an installed application.

Typically, an upgrade changes the physical architecture of the application. For example, an upgrade might add new tables, and packages, or alter the definitions of existing objects.

To upgrade the application, specify the following in the ALTER PLUGGABLE DATABASE APPLICATION statement:

- · Name of the application
- Old application version number
- New application version number

During an application upgrade, the application remains available. To make this availability possible, Oracle Database clones the application root.

The following figure gives an overview of the application upgrade process.

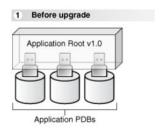

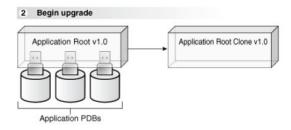

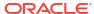

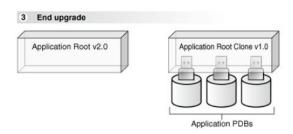

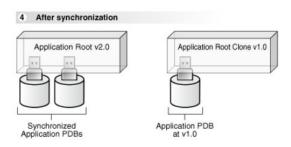

When an application is upgraded, Oracle Database automatically clones the application root.

During the upgrade, application PDBs point to the clone and applications continue to run during the upgrade. Application PDBs can perform DML on metadata-linked and tables and views and query data-linked tables.

After the upgrade, the application root clone remains and continues to support any application PDB that still uses the pre-upgrade version of the application in the clone.

Application PDBs that re synchronized are pointed to the upgraded application root. Application PDBs that are not synchronized might continue to use the clone.

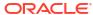

# Patch-set Application Steps

Multi entity application root/PDB based setup has to be available to perform18c database application upgrade for applying the patch-set. Refer Multi-Tenant\_Deployment.docx for the deployment and installation steps.

Patch-set can be applied by following below steps in sequential order, and detail of each steps explained as separate sections subsequently.

- Application Upgrade
- Synchronize application PDBs

#### **Patch-set Deployment Pre-requisites:**

- Download the required patch-set zip file and unzip it in a local path.
- Verify whether the property files (fcubs.properties and env.properties) have the application root schema details where the application is available, if not update the approot schema details through installer (Refer OBTF\_Property\_File\_Creation.docx for more details) and re-generate the files.
- Make sure to set the flag PATCHSET INSTALLATION to 'Y'.
- Application Upgrade

## 2.1 Application Upgrade

Purpose

Major changes to an application constitute application upgrades. During the upgrade, Oracle Database automatically clones the application root and the application PDBs point to the clone.

- Steps to be Followed
- Purpose
- Steps to be Followed

### 2.1.1 Purpose

Major changes to an application constitute application upgrades. During the upgrade, Oracle Database automatically clones the application root and the application PDBs point to the clone.

Application upgrade can be performed in the application root only, and application PDBs applies the changes in the upgrade when they synchronize with the application.

### 2.1.2 Steps to be Followed

Below steps to be followed to initiate application upgrade:

- Start Application upgrade
- Compiling Incremental Units

- Recompilation of invalids
- End Application upgrade
- Start Application upgrade
- Application Root objects conversion for new objects
- Application Root objects conversion for existing objects
- Recompilation of invalids
- End Application upgrade
- Start Application Upgrade

An ALTER PLUGGABLE DATABASE APPLICATION statement has to be issued to upgrade an application in the application root.

- Compiling Incremental Units
- Recompilation of invalids
- End Application upgrade
- · Start Application upgrade
- Application Root Objects Conversion for New Objects
- Application Root Objects Conversion for Existing Objects
- · Recompilation of Invalids
- · End Application Upgrade

### 2.1.2.1 Start Application Upgrade

An ALTER PLUGGABLE DATABASE APPLICATION statement has to be issued to upgrade an application in the application root.

Each upgrade must be associated with an application name, starting version number, and ending version number.

- The common user must have the DBA privilege, and the privilege must be commonly granted in the application root.
- The application root must be in open read/write.
- Run the below script for initiating an application upgrade. This will initiate the application from current version to the next version (patch-set version).

#### Start\_Upgrade

Input sample for the script:

| Spool Path               | << Any local path>> |
|--------------------------|---------------------|
| Application next version | 14.4.0.0.0          |

### 2.1.2.2 Compiling Incremental Units

Patch-set objects have to be loaded using bat file [E.g.: SMSDBCompileRun.bat, TFDBCompileRun.bat] by silent installer for respective product processer.

Compile the incremental SMS units using /INSTALLER/SOFT/SMSDBCompileRun.sh for UNIX installations or /INSTALLER/SOFT/SMSDBCompileRun.bat for Windows installations.

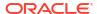

Compile the incremental OBTF units using /INSTALLER/SOFT/TFDBCompileRun.sh for UNIX installations or /INSTALLER/SOFT/TFDBCompileRun.bat for Windows installations.

### 2.1.2.3 Recompilation of invalids

As the sharing property of most of the objects are modified other than NONE, recompilation of objects is not allowed outside an application.

Recompilation of objects will be initiated inside the application upgrade for sanity with zero invalids with the below script:

Recompilation of invalids

### 2.1.2.4 End Application upgrade

Application upgrade can be performed in the application root only and end of the upgrade is performed with an ALTER PLUGGABLE DATABASE APPLICATION END UPGRADE statement.

Run the below script for ending an application upgrade for patch-set.

#### **End Application upgrade**

And run the invalid script by connecting to the common user in approot outside the upgrade.

Invalid Recompilation Outside Upgrade.

### 2.1.2.5 Start Application upgrade

Run the below script for initiating another application upgrade for object conversion. This will initiate the application from current version to the next version (patch-set version).

#### Start Application upgrade

Input sample for the script:

| Spool Path               | << Any local path>> |
|--------------------------|---------------------|
| Application next version | 14.4.0.0.0          |

### 2.1.2.6 Application Root Objects Conversion for New Objects

As part of patch-set when there are new tables added which has to be converted as DL or when there is a new function id which is identified to be an approot function is provided, otherwise no conversion will happen as part of this step

Below script takes care of converting the new DL objects during patch-set based on the deployment model of the application during installation.

#### **New Object Conversion**

Input sample for the script:

| Spool Path               | << Any local path>> |
|--------------------------|---------------------|
| Application next version | 14.4.0.0.0          |

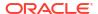

### 2.1.2.7 Application Root Objects Conversion for Existing Objects

#### Various Sharing types of objects during installation:

- A static table will hold the information of selected table sharing as Data link. Other tables will be treated as Meta Data Link
- Sharing of object types such as INDEX, LOB, TABLE PARTITION, SEQUENCE, and DYNAMIC PACKAGES will remain as NONE.
- All other object types such as Packages, Procedures, Functions, and Synonyms would be converted as Meta Data Link sharing.

#### Sharing during upgrade:

Sharing of existing database objects will remain the same.

Below script takes care of converting the modified MDL objects when there is a re-creation [objects with Create or Replace command during creation] happens during patch-set.

Application Root Objects Conversion

Input sample for the script:

| Spool Path       | << Any local path>> |  |
|------------------|---------------------|--|
| Application next | 14.4.0.0.0          |  |
| version          |                     |  |

When there are new tables introduced as part of patch-set which has to be converted into DL will be done separately. The recommendation for the same will be provided as part of patch-set instructions for this case.

### 2.1.2.8 Recompilation of Invalids

As the sharing property of most of the objects are modified other than NONE, recompilation of objects is not allowed outside an application.

Recompilation of objects will be initiated inside the application upgrade for sanity with zero invalids with the below script:

Recompilation of Invalids

### 2.1.2.9 End Application Upgrade

Application upgrade can be performed in the application root only and end of the upgrade is performed with an ALTER PLUGGABLE DATABASE APPLICATION END UPGRADE statement.

Run the below script for ending an application upgrade for patch-set.

#### **End Application Upgrade**

And run the invalid script by connecting to the common user in approot outside the upgrade.

Invalids\_Recompilation\_Outside\_Upgrade

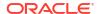

### 2.1.3 Purpose

Synchronizing an application updates the application in the application PDB to the latest version in the application root. When an application is upgraded in an application root, an application PDB that belongs to the application root is not changed until it is synchronized.

Application PDBs synchronize with an application by running an ALTER PLUGGABLE DATABASE statement with the SYNC clause.

### 2.1.4 Steps to be Followed

#### **Prerequisites**

- The current user must have ALTER PLUGGABLE DATABASE system privilege.
- Ensure that the current container is the application PDB.
- Run an ALTER PLUGGABLE DATABASE APPLICATION statement with the SYNC clause.
- Run the below script to synchronize the PDBs with the latest application changes in the application root.

PDB\_Sync

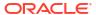

# Step by Step Execution

Pre-Requisites

This topic provides systematic instructions for pre-requisites.

Patch-set Application Step by Step with Screenshots
 This topic provides systematic instructions to patch-set application step by step with screenshots.

### 3.1 Pre-Requisites

This topic provides systematic instructions for pre-requisites.

 Before applying the patch-set, we have to make sure the release is updates with the base version of the patch-set.

For Example, If the first patch-set of 14.2 is yet to applied, the release has to be updated as '14.2.0.0.0'. It can be verified with the below queries.

```
select param_name, param_val from CSTB_PARAM WHERE PARAM_NAME =
'RELEASE';
select module_group_id, release from SMTB_MODULES_GROUP;
```

2. Another significant parameter is the values of application name and deployment type in CSTB PARAM.

This value will be updated from the installer during Approot Object Conversion utility as part of deployment.

```
select param_name, param_val from cstb_param where PARAM_NAME in
  ('MULTI_TENANT_APP_NAME','MULTI_TENANT_DEPLOYMENT_MODEL');
```

The Application name of multi-tenant deployment will be stored in CSTB\_PARAM as

| Param_Name                | Param_Val |
|---------------------------|-----------|
| MULTI_TENANT_APP_NA<br>ME | OBTF      |

The type of object conversion will be stored in CSTB PARAM as

| Param_Name                        | Param_Val                          |
|-----------------------------------|------------------------------------|
| MULTI_TENANT_DEPLOY<br>MENT_MODEL | SA (or) SAUA (or) SASDD (or) SASDC |

SA [] Shared Application

SAUA [] Shared Application User Authentication SASDD [] Shared Application Shared Data - Default SASDC [] Shared Application Shared Data - Custom

(Optional) Enter the result of the procedure here.

## 3.2 Patch-set Application Step by Step with Screenshots

This topic provides systematic instructions to patch-set application step by step with screenshots.

#### 1. Start Application upgrade

- a. Login into the Approot Schema as Common user.
- b. Run 01 Start Upgrade.sql for initiating the application upgrade.
- c. User input has to be inputted for the below:

| Spool Path               | << Any local path>> |
|--------------------------|---------------------|
| Application next version | 14.4.0.0.0          |

d. Script will be executed as in the screen shot below and keep the SQL Plus session open for upcoming steps.

```
### Composition of the Composition of the Compositi
```

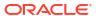

```
### Description of the Control of the Control of th
```

#### 2. Compiling Incremental Units

- Make sure that the fcubs.properties and env.properties are updated with approot schema details.
- b. Run the <Product Processor>DBCompileRun.bat from <Patchset>\INSTALLER\SOFT directory. DDL Compilation, Object Compilation and Static Data load will be done.

#### For Example: OBTF INSTALLATION

First load SMS objects first and then OBTF objects. i.e. Run  ${\tt SMSDBCompileRun.bat}$  and after SMS object loading is completed, then initiate OBTF compilation Run  ${\tt TFDBCompileRun.bat}$ 

#### 3. Recompilation of invalids

- a. Login into the Approot Schema as Common user
- b. Run 03\_Invalids\_Recompilation.sql for recompiling the invalids during application upgrade.
- c. No user input is required for this step.
- d. Script will be executed as in the screen shot below and keep the SQL Plus session open for upcoming steps.

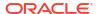

```
Bit Chapprident(planblackpoduct(18.00.clent, thehusphus.ce

OSL) Promaty belicome to Application Upgrade Invalids Recompilation
Welcome to Application Upgrade Invalids Recompilation
Sols > SoOOL * SOOOL * SOOOL * S
```

#### 4. End Application upgrade

- a. Login into the Approot Schema as Common user.
- b. Run 06\_End\_Upgrade.sql for recompiling the invalids during application upgrade.
- c. No user input is required for this step.
- d. Script will be executed as in the screen shot below.

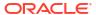

```
Bit Chappeldem for Application POB Configuration

SOLS promat Netlome to Application POB Configuration

Netlome to Application POB Configuration

Netlome to Application POB Configuration

Netlome to Application POB Configuration

Netlome to Application POB Configuration

Netlome to Application POB Configuration

Netlome to Application POB Configuration

Netlome To Spool, PAINT

Inter value for spool, path: D:\fCUBS_14.3\Upgrade_Patchset_Approach\Documents\Review\Attachment\AVAILS\06Spool.txt

Netlone

Netlone

Netlone

Netlone

Netlone

Netlone

Netlone

Netlone

Netlone

Netlone

Netlone

Netlone

Netlone

Netlone

Netlone

Netlone

Netlone

Netlone

Netlone

Netlone

Netlone

Netlone

Netlone

Netlone

Netlone

Netlone

Netlone

Netlone

Netlone

Netlone

Netlone

Netlone

Netlone

Netlone

Netlone

Netlone

Netlone

Netlone

Netlone

Netlone

Netlone

Netlone

Netlone

Netlone

Netlone

Netlone

Netlone

Netlone

Netlone

Netlone

Netlone

Netlone

Netlone

Netlone

Netlone

Netlone

Netlone

Netlone

Netlone

Netlone

Netlone

Netlone

Netlone

Netlone

Netlone

Netlone

Netlone

Netlone

Netlone

Netlone

Netlone

Netlone

Netlone

Netlone

Netlone

Netlone

Netlone

Netlone

Netlone

Netlone

Netlone

Netlone

Netlone

Netlone

Netlone

Netlone

Netlone

Netlone

Netlone

Netlone

Netlone

Netlone

Netlone

Netlone

Netlone

Netlone

Netlone

Netlone

Netlone

Netlone

Netlone

Netlone

Netlone

Netlone

Netlone

Netlone

Netlone

Netlone

Netlone

Netlone

Netlone

Netlone

Netlone

Netlone

Netlone

Netlone

Netlone

Netlone

Netlone

Netlone

Netlone

Netlone

Netlone

Netlone

Netlone

Netlone

Netlone

Netlone

Netlone

Netlone

Netlone

Netlone

Netlone

Netlone

Netlone

Netlone

Netlone

Netlone

Netlone

Netlone

Netlone

Netlone

Netlone

Netlone

Netlone

Netlone

Netlone

Netlone

Netlone

Netlone

Netlone

Netlone

Netlone

Netlone

Netlone

Netlone

Netlone

Netlone

Netlone

Netlone

Netlone

Netlone

Netlone

Netlone

Netlone

Netlone

Netlone

Netlone

Netlone

Netlone

Netlone

Netlone
```

#### 5. Start Application upgrade

- a. Login into the Approot Schema as Common user.
- **b.** Run 05\_Start\_Upgrade.sql for initiating the application upgrade.
- c. User input has to be inputted for the below:

| Spool Path               | << Any local path>> |
|--------------------------|---------------------|
| Application next version | 14.4.0.0.0          |

d. Script will be executed similar to step 1 above and keep the SQL Plus session open for upcoming steps.

#### 6. Application Root objects conversion for new objects

- a. Login into the Approot Schema as Common user.
- b. Run 06\_New\_Object\_Conversion.sql for converting new approof objects added during patch-set as DL
- c. User input has to be inputted for the below:

| Spool Path               | << Any local path>>                     |  |
|--------------------------|-----------------------------------------|--|
| Application next version | next version HUBUSER (common user name) |  |

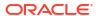

```
| Coupplements publication PDB Configuration
| Configuration | Configuration
| Configuration | Configuration
| Configuration | Configuration
| Configuration | Configuration
| Configuration | Configuration
| Configuration | Configuration
| Configuration | Configuration
| Configuration | Configuration
| Configuration | Configuration
| Configuration | Configuration
| Configuration | Configuration
| Configuration | Configuration
| Configuration | Configuration
| Configuration | Configuration
| Configuration | Configuration
| Configuration | Configuration
| Configuration | Configuration
| Configuration | Configuration
| Configuration | Configuration
| Configuration | Configuration
| Configuration | Configuration
| Configuration | Configuration
| Configuration | Configuration
| Configuration | Configuration
| Configuration | Configuration
| Configuration | Configuration
| Configuration | Configuration
| Configuration | Configuration
| Configuration | Configuration
| Configuration | Configuration
| Configuration | Configuration
| Configuration | Configuration
| Configuration | Configuration
| Configuration | Configuration
| Configuration | Configuration
| Configuration | Configuration
| Configuration | Configuration
| Configuration | Configuration
| Configuration | Configuration
| Configuration | Configuration
| Configuration | Configuration
| Configuration | Configuration | Configuration
| Configuration | Configuration | Configuration | Configuration | Configuration | Configuration | Configuration | Configuration | Configuration | Configuration | Configuration | Configuration | Configuration | Configuration | Configuration | Configuration | Configuration | Configuration | Configuration | Configuration | Configuration | Configuration | Configuration | Configuration | Configuration | Configuration | Configuration | Configuration | Configuration | Configuration | Configuration | Configuration | Configuration | Configuration | Configuration | Configuration | Configuration | Configuration | Configuration | Configuration |
```

#### 7. Application Root objects conversion for existing objects

- a. Login into the Approot Schema as Common user.
- b. Run 07 Object Conversion.sql for initiating the application upgrade.
- c. User input has to be inputted for the below:

| Spool Path                                          | << Any local path>> |  |
|-----------------------------------------------------|---------------------|--|
| Application next version HUBUSER (common user name) |                     |  |

```
Elegation from the Logarian Conversion
SQL SET SENGALOGINA ON
SQL SET ERRORLOGING ON
SQL SET ERRORLOGING ON
SQL SET ERRORLOGING ON
SQL SET ERRORLOGING ON
SQL SET ERRORLOGING ON
SQL SET ERRORLOGING ON
SQL SET ERRORLOGING ON
SQL SET ERRORLOGING ON
SQL SET ERRORLOGING ON
SQL SET ERRORLOGING ON
SQL SET ERRORLOGING ON
SQL SET ERRORLOGING ON
SQL SET ERRORLOGING ON
SQL SET ERRORLOGING ON
SQL SET ERRORLOGING ON
SQL SET ERRORLOGING ON
SQL SET ERRORLOGING ON
SQL SET ERRORLOGING ON
SQL SET ERRORLOGING ON
SQL SET ERRORLOGING ON
SQL SET ERRORLOGING ON
SQL SET ERRORLOGING ON
SQL SET ERRORLOGING ON
SQL SET ERRORLOGING ON
SQL SET ERRORLOGING ON
SQL SET ERRORLOGING ON
SQL SET ERRORLOGING ON
SQL SET ERRORLOGING ON
SQL SET ERRORLOGING ON
SQL SET ERRORLOGING ON
SQL SET ERRORLOGING ON
SQL SET ERRORLOGING ON
SQL SET ERRORLOGING ON
SQL SET ERRORLOGING ON
SQL SET ERRORLOGING ON
SQL SET ERRORLOGING ON
SQL SET ERRORLOGING ON
SQL SET ERRORLOGING ON
SQL SET ERRORLOGING ON
SQL SET ERRORLOGING ON
SQL SET ERRORLOGING ON
SQL SET ERRORLOGING ON
SQL SET ERRORLOGING ON
SQL SET ERRORLOGING ON
SQL SET ERRORLOGING ON
SQL SET ERRORLOGING ON
SQL SET ERRORLOGING ON
SQL SET ERRORLOGING ON
SQL SET ERRORLOGING ON
SQL SET ERRORLOGING ON
SQL SET ERRORLOGING ON
SQL SET ERRORLOGING ON
SQL SET ERRORLOGING
SQL SET ERRORLOGING ON
SQL SET ERRORLOGING ON
SQL SET ERRORLOGING
SQL SET ERRORLOGING
SQL SET ERRORLOGING
SQL SET ERRORLOGING
SQL SET ERRORLOGING
SQL SET ERRORLOGING
SQL SET ERRORLOGING
SQL SET ERRORLOGING
SQL SET ERRORLOGING
SQL SET ERRORLOGING
SQL SET ERRORLOGING
SQL SET ERRORLOGING
SQL SET ERRORLOGING
SQL SET ERRORLOGING
SQL SET ERRORLOGING
SQL SET ERRORLOGING
SQL SET ERRORLOGING
SQL SET ERRORLOGING
SQL SET ERRORLOGING
SQL SET ERRORLOGING
SQL SET ERRORLOGING
SQL SET ERRORLOGING
SQL SET ERRORLOGING
SQL SET ERRORLOGING
SQL SET ERRORLOGING
SQL SET ERRORLOGING
SQL SET ERRORLOGING
SQL SET ERRORLOGING
SQL SET ERRORLOGING
SQL SET ERRORLOGING
SQL SET ERRORLOGING
SQL SET ERRORLOGING
SQL SET ERRORLOGING
SQL SET ERRORLOGING
SQL SET ERRORLOGING
SQL SET ERRORLOGING
SQ
```

```
Chappicientymbalaciproduct\\\ 18.00\clinic | Non-seplements |

SELECT app_name

INTO _lapp_name

INTO _lapp_name

AND app_name |

NER app_implicit 
AND app_name |

NON-point | SELECT app_name |

NON-point | SELECT app_name |

NON-point | SELECT | Non-point |

NON-point | SELECT | Non-point |

NON-point | SELECT | Non-point |

NON-point | SELECT | Non-point |

NON-point | SELECT | Non-point |

NON-point | SELECT | Non-point |

NON-point | SELECT | Non-point |

NON-point | SELECT | Non-point |

NON-point | SELECT | Non-point |

NON-point | SELECT | Non-point |

NON-point | SELECT | Non-point |

NON-point | SELECT | Non-point |

NON-point | SELECT | Non-point |

NON-point | SELECT | Non-point |

NON-point | SELECT | Non-point |

NON-point | SELECT | Non-point |

NON-point | SELECT | Non-point |

NON-point | SELECT | Non-point |

NON-point | SELECT | Non-point |

NON-point | SELECT | Non-point |

NON-point | SELECT | Non-point |

NON-point | Non-point |

NON-point | Non-point |

NON-point | Non-point |

NON-point | Non-point |

NON-point | Non-point |

NON-point | Non-point |

NON-point | Non-point |

NON-point | Non-point |

NON-point | Non-point |

NON-point | Non-point |

NON-point | Non-point |

NON-point | Non-point |

NON-point | Non-point |

NON-point | Non-point |

NON-point | Non-point |

NON-point | Non-point |

NON-point | Non-point |

NON-point | Non-point |

NON-point | Non-point |

NON-point | Non-point |

NON-point | Non-point |

NON-point | Non-point |

NON-point | Non-point |

NON-point | Non-point |

NON-point | Non-point |

NON-point | Non-point |

NON-point | Non-point |

NON-point | Non-point |

NON-point | Non-point |

NON-point | Non-point |

NON-point | Non-point |

NON-point | Non-point |

NON-point | Non-point |

NON-point | Non-point |

NON-point | Non-point |

NON-point | Non-point |

NON-point | Non-point |

NON-point | Non-point |

NON-point | Non-point |

NON-point | Non-point |

NON-point | Non-point |

NON-point | Non-point |

NON-point | Non-point |

NON-point | Non-point |

N
```

#### 8. Recompilation of invalids

- a. Login into the Approot Schema as Common user.
- b. Run 08\_Invalids\_Recompilation.sql for recompiling the invalids during application upgrade.
- c. No user input is required for this step.
- d. Script will be executed as in the screen shot below and keep the SQL Plus session open for upcoming steps.

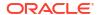

```
### Clayproder(Indexication Upgrade Invalids Recompilation
### Close to Application Upgrade Invalids Recompilation
### Close to Application Upgrade Invalids Recompilation
### Close to Application Upgrade Invalids Recompilation
### Close to Application Upgrade Invalids Recompilation
### Close to Application Upgrade Invalids Recompilation
### Close to Application Upgrade Invalids Recompilation
### Close to Application Upgrade Invalids Recompilation
### Close to Application Upgrade Invalids Recompilation
### Close to Application Upgrade Invalids Recompilation
### Close to Application Upgrade Invalids Recompilation
### Close to Application Upgrade Invalids Recompilation
### Close to Application Upgrade Invalids Recompilation
### Close to Application Upgrade Invalids Recompilation
### Close to Application Upgrade Invalids Recompilation
### Close to Application Upgrade Invalids Recompilation
### Close to Application Upgrade Invalids Recompilation
### Close to Application Upgrade Invalids Recompilation
### Close to Application Upgrade Invalids Recompilation
### Close to Application Upgrade Invalids Recompilation
### Close to Application Upgrade Invalids Recompilation
### Close to Application Upgrade Invalids Recompilation
### Close to Application Upgrade Invalids Recompilation
### Close to Application Upgrade Invalids Recompilation
### Close to Application Upgrade Invalids Recompilation
### Close to Application Upgrade Invalids Recompilation
### Close to Application Upgrade Invalids Recompilation
### Close to Application Upgrade Invalids Recompilation
### Close to Application Upgrade Invalids Recompilation
### Close to Application Upgrade Invalids Package
### Close to Application Upgrade Invalids Package
### Close to Application Upgrade Invalids Package
### Close to Application Upgrade Invalids Package
### Close to Application Upgrade Invalids Package
### Close to Application Upgrade Invalids Package
### Close to Application Upgrade Invalids Package
### Close to Application Upgrade Invalids Package
### Close to Applic
```

#### 9. End Application upgrade

- a. Login into the Approot Schema as Common user.
- b. Run 06\_End\_Upgrade.sql for recompiling the invalids during application upgrade.
- c. No user input is required for this step.
- Script will be executed as that of step 4.

#### 10. Synchronize application PDBs

- Login into the PDB Schema as Common user. For each PDB, this steps has to be done individually.
- **b.** Run 07 PDB Sync.sql for synching the application upgrade with PDBs.
- c. No user input is required for this step.
- d. Script will be executed as in the screen shot below.

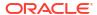

```
### Clapproferring Published Proposed Tile Discrete Published Published Publ
```

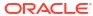

# 01\_Start\_Upgrade

This script is used for initiating an application upgrade. This will initiate the application from current version to the next version (patch-set version).

```
SET VERIFY ON
SET HEAD ON
SET FEEDBACK 1
SET ARRAY 1
SET LINESIZE 10000
SET PAGESIZE 50000
SET LONG 10000
SET ECHO ON
SET TRIMSPOOL ON
SET COLSEP ';'
SET SERVEROUT OFF
clear screen
SPOOL ON
SET SQLBLANKLINES ON
SET SERVEROUTPUT ON
SET ERRORLOGGING ON
SET ECHO ON
prompt Welcome to Application Upgrade initiation
SPOOL "&SPOOL PATH"
DECLARE
   1_app_currver VARCHAR2(30);
   1 Sql VARCHAR2 (256);
BEGIN
   BEGIN
       SELECT app name
         INTO l_app_name
         FROM dba_applications
        WHERE app implicit <> 'Y'
        AND app name = (SELECT param val FROM cstb param WHERE Param name =
'MULTI TENANT APP NAME');
    EXCEPTION
       WHEN NO DATA FOUND THEN
           dbms output.put line('Error1 Nodata--->'||SQLERRM);
       WHEN OTHERS THEN
           dbms output.put line('Error1 others--->'||SQLERRM);
    END;
    BEGIN
       SELECT MAX(app version)
         INTO 1 app currver
         FROM dba app versions
        WHERE app_name = l_app_name;
    EXCEPTION
       WHEN NO DATA FOUND THEN
```

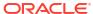

```
dbms output.put line('Error2 Nodata--->'||SQLERRM);
        WHEN OTHERS THEN
           dbms output.put line('Error2 others--->'||SQLERRM);
    END;
    1_Sql := 'ALTER PLUGGABLE DATABASE APPLICATION ' || 1_app_name||' BEGIN
UPGRADE '''|| 1 app currver || ''' TO '''|| '&P APPLICATION NEXTVER' ||''';
    dbms_output.put_line('l_sql: ' || l_Sql);
    EXECUTE IMMEDIATE l_Sql;
    1 Sql := 'ALTER SYSTEM SET DEFAULT SHARING = NONE';
    dbms_output.put_line('l_sql: ' || l_Sql);
    EXECUTE IMMEDIATE 1 Sql;
EXCEPTION
   WHEN OTHERS THEN
       dbms_output.put_line('Error --->'||SQLERRM);
END;
/
SET ERRORLOGGING OFF
SPOOL OFF
```

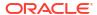

# Recompilation of invalids

Recompilation of objects will be initiated inside the application upgrade for sanity with zero invalids with the below script:

```
/* Script for Shared Application + Shared Data */
SET VERIFY ON
SET HEAD ON
SET FEEDBACK 1
SET ARRAY 1
SET LINESIZE 10000
SET PAGESIZE 50000
SET LONG 10000
SET ECHO ON
SET TRIMSPOOL ON
SET COLSEP ';'
SET SERVEROUT OFF
clear screen
SPOOL ON
SET SQLBLANKLINES ON
SET SERVEROUTPUT ON
SET ERRORLOGGING ON
SET ECHO ON
prompt Welcome to Application Upgrade Invalids Recompilation
SPOOL "&SPOOL PATH"
DECLARE
   BEGIN
    WHILE inval cnt < 3 LOOP
        --SCRIPT
       FOR J IN (Select 'alter ' || object type || ' ' || object name ||'
compile' invalidobject1,
                  object name
                FROM user objects
                WHERE status = 'INVALID'
               AND created appid IS NOT NULL
               AND object type IN
('VIEW', 'SYNONYM', 'PROCEDURE', 'FUNCTION', 'PACKAGE', 'TRIGGER', 'MATERIALIZED
VIEW'))
        LOOP
            BEGIN
                l object name := j.object name;
                dbms output.put line(chr(10));
                EXECUTE IMMEDIATE J.invalidobject1;
            EXCEPTION
               WHEN OTHERS THEN
                   dbms output.put line('failed for -->' || 1 object name);
            END;
        END LOOP;
        inval cnt := inval cnt + 1;
```

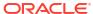

```
END LOOP;
EXCEPTION
 WHEN OTHERS THEN
       dbms_output.put_line('FAILED FOR -->' || l_object_name);
END;
DECLARE
   inval cnt1
                     NUMBER := 0;
   BEGIN
    WHILE inval cnt1 < 3 LOOP
       --SCRIPT
       FOR k IN (Select 'alter package '|| object_name||' compile body'
invalidobject2,
                object_name
               FROM user objects
               WHERE status = 'INVALID'
               AND created appid IS NOT NULL
               AND object_type IN ('PACKAGE BODY'))
       LOOP
           BEGIN
               l object name := k.object name;
               dbms output.put line(chr(10));
               EXECUTE IMMEDIATE k.invalidobject2;
           EXCEPTION
               WHEN OTHERS THEN
                   dbms output.put line('FAILED FOR -->' || 1 object name);
               END;
       END LOOP;
       inval_cnt1 := inval_cnt1 + 1;
    END LOOP;
EXCEPTION
WHEN OTHERS THEN
    dbms output.put line('FAILED FOR -->' || l object name);
END;
select count(*) From user_objects Where status = 'INVALID';
SET ERRORLOGGING OFF
SPOOL OFF
```

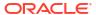

# **End Application upgrade**

This script is run for ending an application upgrade for patch-set.

#### Pre-requisites:

Step 3 on Application associated pdb creation is completed

```
SET VERIFY ON
SET HEAD ON
SET FEEDBACK 1
SET ARRAY 1
SET LINESIZE 10000
SET PAGESIZE 50000
SET LONG 10000
SET ECHO ON
SET TRIMSPOOL ON
SET COLSEP ';'
SET SERVEROUT OFF
clear screen
SPOOL ON
SET SQLBLANKLINES ON
SET SERVEROUTPUT ON
SET ERRORLOGGING ON
SET ECHO ON
prompt Welcome to Application end Upgrade
SPOOL "&SPOOL PATH"
DECLARE
   l app name VARCHAR2(128);
   1 sql VARCHAR2(256);
BEGIN
    BEGIN
        SELECT app name
         INTO 1 app name
         FROM dba applications
         WHERE app implicit <> 'Y'
          AND app name = (SELECT param val FROM cstb param WHERE param name
= 'MULTI TENANT APP NAME');
    EXCEPTION
        WHEN NO DATA FOUND THEN
            dbms output.put line('Error1 Nodata--->'||SQLERRM);
        WHEN OTHERS THEN
            dbms output.put line('Error1 others--->'||SQLERRM);
    END;
    1 sql := 'ALTER PLUGGABLE DATABASE APPLICATION ' || 1 app name||' END
UPGRADE ';
    dbms output.put line('l sql: ' || l sql);
    EXECUTE IMMEDIATE 1 sql;
EXCEPTION
```

```
WHEN OTHERS THEN
   DBMS_OUTPUT.PUT_LINE('Error --->'||SQLERRM);
END;
/
SET ERRORLOGGING OFF
SPOOL OFF
```

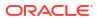

# **End Application upgrade**

This script runs the invalid script by connecting to the common user in approof outside the upgrade.

```
/* Script for Shared Application + Shared Data */
SET VERIFY ON
SET HEAD ON
SET FEEDBACK 1
SET ARRAY 1
SET LINESIZE 10000
SET PAGESIZE 50000
SET LONG 10000
SET ECHO ON
SET TRIMSPOOL ON
SET COLSEP ';'
SET SERVEROUT OFF
clear screen
SPOOL ON
SET SQLBLANKLINES ON
SET SERVEROUTPUT ON
SET ERRORLOGGING ON
SET ECHO ON
prompt Welcome to Application Upgrade Invalids Recompilation
SPOOL "&SPOOL PATH"
DECLARE
   BEGIN
   WHILE inval cnt < 3 LOOP
       --SCRIPT
       FOR J IN (Select 'alter ' || object type || ' ' || object name ||'
compile' invalidobject1,
                 object name
               FROM user objects
               WHERE status = 'INVALID'
               AND created appid IS NULL
               AND object type IN
('VIEW', 'SYNONYM', 'PROCEDURE', 'FUNCTION', 'PACKAGE', 'TRIGGER', 'MATERIALIZED
VIEW'))
       LOOP
           BEGIN
                l object name := j.object name;
                dbms output.put line(chr(10));
               EXECUTE IMMEDIATE J.invalidobject1;
           EXCEPTION
               WHEN OTHERS THEN
                   dbms output.put line('failed for -->' || 1 object name);
           END;
       END LOOP;
       inval cnt := inval cnt + 1;
```

```
END LOOP;
EXCEPTION
 WHEN OTHERS THEN
       dbms_output.put_line('FAILED FOR -->' || l_object_name);
END;
DECLARE
   inval cnt1
                     NUMBER := 0;
   BEGIN
    WHILE inval cnt1 < 3 LOOP
       --SCRIPT
       FOR k IN (Select 'alter package '|| object_name||' compile body'
invalidobject2,
                object_name
               FROM user objects
               WHERE status = 'INVALID'
               AND created appid IS NULL
               AND object_type IN ('PACKAGE BODY'))
       LOOP
           BEGIN
               l object name := k.object name;
               dbms output.put line(chr(10));
               EXECUTE IMMEDIATE k.invalidobject2;
           EXCEPTION
               WHEN OTHERS THEN
                   dbms output.put line('FAILED FOR -->' || 1 object name);
               END;
       END LOOP;
       inval_cnt1 := inval_cnt1 + 1;
    END LOOP;
EXCEPTION
WHEN OTHERS
    dbms output.put line('FAILED FOR -->' || l object name);
END;
select count(*) From user_objects Where status = 'INVALID';
SET ERRORLOGGING OFF
SPOOL OFF
```

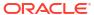

# Start Application upgrade

This script is run to initiate another application upgrade for object conversion.

```
SET VERIFY ON
SET HEAD ON
SET FEEDBACK 1
SET ARRAY 1
SET LINESIZE 10000
SET PAGESIZE 50000
SET LONG 10000
SET ECHO ON
SET TRIMSPOOL ON
SET COLSEP ';'
SET SERVEROUT OFF
clear screen
SPOOL ON
SET SQLBLANKLINES ON
SET SERVEROUTPUT ON
SET ERRORLOGGING ON
SET ECHO ON
prompt Welcome to Application Upgrade initiation
SPOOL "&SPOOL PATH"
DECLARE
   1_app_name VARCHAR2(128);
    l app currver VARCHAR2(30);
    1 Sql VARCHAR2 (256);
BEGIN
    BEGIN
        SELECT app name
         INTO 1 app name
         FROM dba_applications
         WHERE app_implicit <> 'Y'
         AND app name = (SELECT param val FROM cstb param WHERE Param name =
'MULTI TENANT APP NAME');
    EXCEPTION
        WHEN NO DATA FOUND THEN
            dbms output.put line('Error1 Nodata--->'||SQLERRM);
        WHEN OTHERS THEN
            dbms output.put line('Error1 others--->'||SQLERRM);
    END;
    BEGIN
        SELECT MAX(app_version)
          INTO 1 app currver
          FROM dba app versions
         WHERE app_name = l_app_name;
    EXCEPTION
        WHEN NO DATA FOUND THEN
            dbms output.put line('Error2 Nodata--->'||SQLERRM);
```

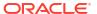

```
WHEN OTHERS THEN
           dbms_output.put_line('Error2 others--->'||SQLERRM);
    END;
    1_Sql := 'ALTER PLUGGABLE DATABASE APPLICATION ' || 1_app_name||' BEGIN
UPGRADE '''|| 1_app_currver || ''' TO '''|| '&P_APPLICATION_NEXTVER' ||'''';
    dbms_output.put_line('l_sql: ' || l_Sql);
    EXECUTE IMMEDIATE l_Sql;
    1_Sql := 'ALTER SYSTEM SET DEFAULT_SHARING = NONE';
    dbms_output.put_line('l_sql: ' || l_Sql);
    EXECUTE IMMEDIATE 1 Sql;
EXCEPTION
   WHEN OTHERS THEN
       dbms_output.put_line('Error --->'||SQLERRM);
END;
SET ERRORLOGGING OFF
SPOOL OFF
```

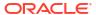

# Application Root objects conversion for new objects

This is script is used in converting the new DL objects during patch-set based on the deployment model of the application during installation.

```
Script for Shared Object
                                          Conversion for patch-set
SET VERIFY ON
SET HEAD ON
SET FEEDBACK 1
SET ARRAY 1
SET LINESIZE 10000
SET PAGESIZE 50000
SET LONG 10000
SET ECHO ON
SET TRIMSPOOL ON
SET COLSEP ';'
SET SERVEROUT OFF
clear screen
SPOOL ON
SET SQLBLANKLINES ON
SET SERVEROUTPUT ON
SET ERRORLOGGING ON
SET ECHO ON
prompt Welcome to Upgrade New object Conversion
SPOOL
        "&SPOOL PATH"
DECLARE
                   NUMBER;
   l count
   l app deployment VARCHAR2(30);
   SELECT count(*)
     INTO 1 count
     FROM user objects
    WHERE sharing = 'NONE' --to get the new set of DL approot objects if any
      AND object name IN
           (SELECT DISTINCT a.object_name
             FROM cstm approot_objects a
            WHERE sharing = 'DL'
              AND UPPER (object type) = 'TABLE'
              AND EXISTS (SELECT 1
                     FROM user objects b
                    WHERE b.object name = a.object name)
              AND EXISTS (SELECT 1
                     FROM cstm approot functions menu c
                    WHERE c.function id = a.function id
                      AND c.modifiable IN ('Y', 'S')));
    dbms_output.put_line('l_count: ' || l_count);
    IF 1 count > 0 THEN
```

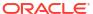

```
dbms output.put line('New DL objects are available');
        SELECT param val
         INTO 1 app deployment
         FROM cstb param
         WHERE param name = 'MULTI TENANT DEPLOYMENT MODEL';
        dbms output.put line('l app deployment: '||l app deployment);
        IF 1 app deployment IS NOT NULL AND 1 app deployment = 'SAUA' THEN
            UPDATE smtb menu menu
               SET menu.approot flg = 'Y'
             WHERE menu.function id IN
                   (SELECT function id
                      FROM cstm_approot_functions_menu
                     WHERE modifiable = 'S'
                    UNION
                    SELECT summary fn id
                     FROM cstm approot functions menu
                     WHERE modifiable = 'S'
                       AND summary fn id IS NOT NULL) -- SMS function id 'S'
               AND menu.approot flg <> 'Y'; --excluding the already modified
approot function ids in menu.
        ELSIF 1 app deployment IS NOT NULL AND 1 app deployment = 'SASDD' THEN
            UPDATE smtb menu menu
               SET menu.approot flg = 'Y'
             WHERE menu.function id IN
                   (SELECT function id
                      FROM cstm approot functions menu
                    UNION
                    SELECT summary fn id
                     FROM cstm approot functions menu
                     WHERE summary fn id IS NOT NULL)
               AND menu.approot flg <> 'Y'; --excluding the already modified
approot function ids in menu.
        ELSIF 1 app deployment IS NOT NULL AND 1 app deployment = 'SASDC' THEN
        /*Assumption new table cstm approot menu custom movedtopdb will be
available
            and is populated with the function ids which are moved to PDB as
part of custom deployment
            It has 2 columns FUNCTION ID and SUMMARY FN ID*/
            UPDATE smtb menu menu
               SET menu.approot flg = 'Y'
             WHERE menu.function id IN
                   (SELECT function id
                      FROM cstm approot functions menu
                    UNION
                    SELECT summary fn id
                     FROM cstm approot functions menu
                     WHERE summary fn id IS NOT NULL)
               AND menu.function id NOT IN --excluding the function ids moved
to PDB already.
                   (SELECT function id
                      FROM cstm approot menu movedtopdb
                    UNION
                    SELECT summary fn id
                      FROM cstm approot menu movedtopdb
```

```
WHERE summary fn id IS NOT NULL)
               AND menu.approot flg <> 'Y'; --excluding the already modified
approot function ids in menu.
        END IF;
        BEGIN
            FOR I IN (SELECT 'BEGIN ' | chr(10) |
                           'DBMS PDB.SET DATA LINKED(''&P APPROOT USER''' ||
','''
                           Object_Name || ''',' || Namespace || '); ' ||
chr(10) ||
                           'EXCEPTION ' || chr(10) ||
                           'WHEN OTHERS THEN ' | | chr(10) | |
                           'DBMS OUTPUT.PUT LINE(''ERROR ->''|| SQLERRM); ' ||
                           chr(10) || 'END;' sqlobject
                      FROM user objects
                     WHERE sharing = 'NONE' --to get the new set of DL
approot objects if any
                       AND object name IN
                           (SELECT DISTINCT a.object name
                              FROM cstm_approot_objects a
                             WHERE sharing = 'DL'
                               AND UPPER(object type) = 'TABLE'
                               AND EXISTS (SELECT 1
                                      FROM user objects b
                                     WHERE b.object name = a.object name)
                               AND EXISTS
                             (SELECT 1
                                      FROM cstm approot functions menu c
                                     WHERE c.function id = a.function id
                                       AND c.modifiable IN ('Y', 'S')))) LOOP
                DBMS OUTPUT.PUT LINE(chr(10));
                EXECUTE IMMEDIATE I.sqlobject;
                DBMS OUTPUT.PUT LINE(I.sqlobject);
            END LOOP;
        EXCEPTION
            WHEN OTHERS THEN
                DBMS OUTPUT.PUT LINE('Error --->' || SQLERRM);
        END;
    ELSE
        dbms output.put line('No new DL objects available');
    END IF;
EXCEPTION
   WHEN OTHERS THEN
        dbms output.put line('Error --->'||SQLERRM);
END;
SET ERRORLOGGING OFF
SPOOL OFF
```

# Object\_Conversion

#### **Purpose**

This script is used for converting the modified MDL objects when there is a re-creation [objects with Create or Replace command during creation] happens during patch-set

```
SET VERIFY ON
SET HEAD ON
SET FEEDBACK 1
SET ARRAY 1
SET LINESIZE 10000
SET PAGESIZE 50000
SET LONG 10000
SET ECHO ON
SET TRIMSPOOL ON
SET COLSEP ';'
SET SERVEROUT OFF
clear screen
SPOOL ON
SET SQLBLANKLINES ON
SET SERVEROUTPUT ON
SET ERRORLOGGING ON
SET ECHO ON
prompt Welcome to Upgrade object conversion
SPOOL "&SPOOL PATH"
BEGIN
    FOR I IN (SELECT 'BEGIN ' || chr(10) ||
                        'DBMS PDB.SET METADATA LINKED(''&P APPROOT USER''' ||
1,111
                        Object Name || ''',' || Namespace || '); ' || chr(10)
II
                        'EXCEPTION ' \mid \mid chr(10) \mid \mid 'WHEN OTHERS then ' \mid \mid
chr(10) ||
                        'DBMS OUTPUT.PUT LINE(''ERROR ->''|| SQLERRM); ' ||
                        chr(10) || 'END;' sqlobject
                   FROM user objects
                 WHERE sharing = 'NONE'
                   AND object type NOT IN ('INDEX', 'LOB', 'TABLE
PARTITION', 'SEQUENCE', 'JOB', 'MATERIALIZED VIEW', 'MATERIALIZED VIEW LOG')
                    AND application = 'Y'
                    AND (object name, object type) NOT IN (SELECT
object name, object type
                                                            FROM
cstm approot objects
                                                            WHERE function id
= 'DYNAMIC'
                                                                   sharing
                                                            AND
= 'NONE'
                                                           )
             ) LOOP
        dbms output.put line(chr(10));
```

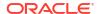

```
EXECUTE IMMEDIATE I.sqlobject;
dbms_output.put_line(I.sqlobject);
END LOOP;
EXCEPTION
WHEN OTHERS THEN
dbms_output.put_line('Error --->'||SQLERRM);
END;
/
SET ERRORLOGGING OFF
SPOOL OFF
```

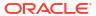

# Invalids\_Recompilation\_Inside\_Upgrade

#### **Purpose**

This script is used to initiate the recompilation of objects inside the application upgrade for sanity.

```
/* Script for Shared Application + Shared Data */
SET VERIFY ON
SET HEAD ON
SET FEEDBACK 1
SET ARRAY 1
SET LINESIZE 10000
SET PAGESIZE 50000
SET LONG 10000
SET ECHO ON
SET TRIMSPOOL ON
SET COLSEP ';'
SET SERVEROUT OFF
clear screen
SPOOL ON
SET SQLBLANKLINES ON
SET SERVEROUTPUT ON
SET ERRORLOGGING ON
SET ECHO ON
prompt Welcome to Application Upgrade Invalids Recompilation
SPOOL "&SPOOL PATH"
DECLARE
   BEGIN
   WHILE inval cnt < 3 LOOP
       --SCRIPT
       FOR J IN (Select 'alter ' || object type || ' ' || object name ||'
compile' invalidobject1,
                 object name
               FROM user objects
               WHERE status = 'INVALID'
               AND created appid IS NOT NULL
               AND object type IN
('VIEW', 'SYNONYM', 'PROCEDURE', 'FUNCTION', 'PACKAGE', 'TRIGGER', 'MATERIALIZED
VIEW'))
       LOOP
           BEGIN
                l object name := j.object name;
                dbms output.put line(chr(10));
               EXECUTE IMMEDIATE J.invalidobject1;
           EXCEPTION
               WHEN OTHERS THEN
                   dbms output.put line('failed for -->' || 1 object name);
            END;
```

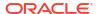

```
END LOOP;
       inval cnt := inval cnt + 1;
   END LOOP;
EXCEPTION
 WHEN OTHERS THEN
       dbms output.put line('FAILED FOR -->' || 1 object name);
END;
DECLARE
   inval_cnt1
                     NUMBER := 0;
   BEGIN
   WHILE inval cnt1 < 3 LOOP
       --SCRIPT
       FOR k IN (Select 'alter package '|| object_name||' compile body'
invalidobject2,
                object name
               FROM user objects
               WHERE status = 'INVALID'
               AND created appid IS NOT NULL
               AND object_type IN ('PACKAGE BODY'))
       LOOP
           BEGIN
               l object name := k.object name;
               dbms output.put line(chr(10));
               EXECUTE IMMEDIATE k.invalidobject2;
           EXCEPTION
               WHEN OTHERS THEN
                   dbms output.put line('FAILED FOR -->' || 1 object name);
               END;
       END LOOP;
       inval_cnt1 := inval_cnt1 + 1;
   END LOOP;
EXCEPTION
WHEN OTHERS
              THEN
   dbms_output.put_line('FAILED FOR -->' || l_object_name);
END;
select count(*) From user objects Where status = 'INVALID';
SET ERRORLOGGING OFF
SPOOL OFF
```

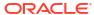

# End\_Upgrade

#### **Purpose**

This script is run for ending an application upgrade for patch-set.

```
/* Pre-requisites: Step 3 on Application associated pdb creation is completed
*/
SET VERIFY ON
SET HEAD ON
SET FEEDBACK 1
SET ARRAY 1
SET LINESIZE 10000
SET PAGESIZE 50000
SET LONG 10000
SET ECHO ON
SET TRIMSPOOL ON
SET COLSEP ';'
SET SERVEROUT OFF
clear screen
SPOOL ON
SET SQLBLANKLINES ON
SET SERVEROUTPUT ON
SET ERRORLOGGING ON
SET ECHO ON
prompt Welcome to Application end Upgrade
SPOOL "&SPOOL PATH"
DECLARE
   l app name VARCHAR2(128);
   1 sql VARCHAR2(256);
BEGIN
    BEGIN
        SELECT app name
         INTO 1 app name
         FROM dba applications
         WHERE app implicit <> 'Y'
          AND app name = (SELECT param_val FROM cstb_param WHERE param_name
= 'MULTI TENANT APP NAME');
    EXCEPTION
        WHEN NO DATA FOUND THEN
            dbms output.put line('Error1 Nodata--->'||SQLERRM);
        WHEN OTHERS THEN
            dbms_output.put_line('Error1 others--->'||SQLERRM);
    END;
    1 sql := 'ALTER PLUGGABLE DATABASE APPLICATION ' || 1 app name||' END
UPGRADE ';
    dbms_output.put_line('l_sql: ' || l_sql);
    EXECUTE IMMEDIATE 1 sql;
EXCEPTION
```

```
WHEN OTHERS THEN
   DBMS_OUTPUT.PUT_LINE('Error --->'||SQLERRM);
END;
/
SET ERRORLOGGING OFF
SPOOL OFF
```

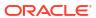

# Invalids\_Recompilation\_Outside\_Upgrade.sql

#### **Purpose**

This script is run for invalid script by connecting to the common user in approof outside the upgrade.

```
/* Script for Shared Application + Shared Data */
SET VERIFY ON
SET HEAD ON
SET FEEDBACK 1
SET ARRAY 1
SET LINESIZE 10000
SET PAGESIZE 50000
SET LONG 10000
SET ECHO ON
SET TRIMSPOOL ON
SET COLSEP ';'
SET SERVEROUT OFF
clear screen
SPOOL ON
SET SQLBLANKLINES ON
SET SERVEROUTPUT ON
SET ERRORLOGGING ON
SET ECHO ON
prompt Welcome to Application Upgrade Invalids Recompilation
SPOOL "&SPOOL PATH"
DECLARE
   BEGIN
   WHILE inval cnt < 3 LOOP
       --SCRIPT
       FOR J IN (Select 'alter ' || object type || ' ' || object name ||'
compile' invalidobject1,
                 object name
               FROM user objects
               WHERE status = 'INVALID'
               AND created appid IS NULL
               AND object type IN
('VIEW', 'SYNONYM', 'PROCEDURE', 'FUNCTION', 'PACKAGE', 'TRIGGER', 'MATERIALIZED
VIEW'))
       LOOP
           BEGIN
                l object name := j.object name;
                dbms output.put line(chr(10));
               EXECUTE IMMEDIATE J.invalidobject1;
           EXCEPTION
               WHEN OTHERS THEN
                   dbms output.put line('failed for -->' || 1 object name);
            END;
```

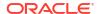

```
END LOOP;
       inval cnt := inval cnt + 1;
   END LOOP;
EXCEPTION
 WHEN OTHERS THEN
       dbms output.put line('FAILED FOR -->' || 1 object name);
END;
DECLARE
   inval_cnt1
                     NUMBER := 0;
   BEGIN
   WHILE inval cnt1 < 3 LOOP
       --SCRIPT
       FOR k IN (Select 'alter package '|| object_name||' compile body'
invalidobject2,
                object name
               FROM user objects
               WHERE status = 'INVALID'
               AND created appid IS NULL
               AND object_type IN ('PACKAGE BODY'))
       LOOP
           BEGIN
               l_object_name := k.object_name;
               dbms output.put line(chr(10));
               EXECUTE IMMEDIATE k.invalidobject2;
           EXCEPTION
               WHEN OTHERS THEN
                   dbms output.put line('FAILED FOR -->' || 1 object name);
               END;
       END LOOP;
       inval_cnt1 := inval_cnt1 + 1;
   END LOOP;
EXCEPTION
WHEN OTHERS
              THEN
   dbms_output.put_line('FAILED FOR -->' || l_object_name);
END;
select count(*) From user objects Where status = 'INVALID';
SET ERRORLOGGING OFF
SPOOL OFF
```

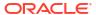

# PDB\_Sync

#### **Purpose**

This script is run to synchronize the PDBs with the latest application changes in the application root.

```
SET VERIFY ON
SET HEAD ON
SET FEEDBACK 1
SET ARRAY 1
SET LINESIZE 10000
SET PAGESIZE 50000
SET LONG 10000
SET ECHO ON
SET TRIMSPOOL ON
SET COLSEP ';'
SET SERVEROUT OFF
clear screen
SPOOL ON
SET SQLBLANKLINES ON
SET SERVEROUTPUT ON
SET ERRORLOGGING ON
SET ECHO ON
prompt Welcome to Application PDB Sync
SPOOL "&SPOOL PATH"
DECLARE
    1 app name VARCHAR2(128);
    1 sql VARCHAR2(256);
BEGIN
    BEGIN
        SELECT app_name
          INTO 1 app name
          FROM dba applications
         WHERE app_implicit <> 'Y';
    EXCEPTION
        WHEN NO_DATA_FOUND THEN
            dbms output.put line('Error1 Nodata--->'||SQLERRM);
        WHEN OTHERS THEN
            dbms output.put line('Error1 others--->'||SQLERRM);
    END;
    1_sql := 'ALTER PLUGGABLE DATABASE APPLICATION ' || 1_app_name||' SYNC ';
    dbms_output.put_line('l_sql: ' || l_sql);
    EXECUTE IMMEDIATE 1 sql;
EXCEPTION
WHEN OTHERS THEN
  dbms_output.put_line('Error --->'||SQLERRM);
END;
```

SET ERRORLOGGING OFF SPOOL OFF

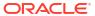

# Glossary

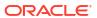

# Index

| A                        | Р                   |
|--------------------------|---------------------|
| Application Upgrade, 1-2 | Pre-Requisites, 3-1 |